# **Auskunftsportal TERRAVIS Hinweise zur Benutzung**

Das vorliegende Dokument wird bei Bedarf laufend angepasst und ergänzt. Das Datum der Version ist in der Fusszeile ersichtlich.

#### **Inhalt**

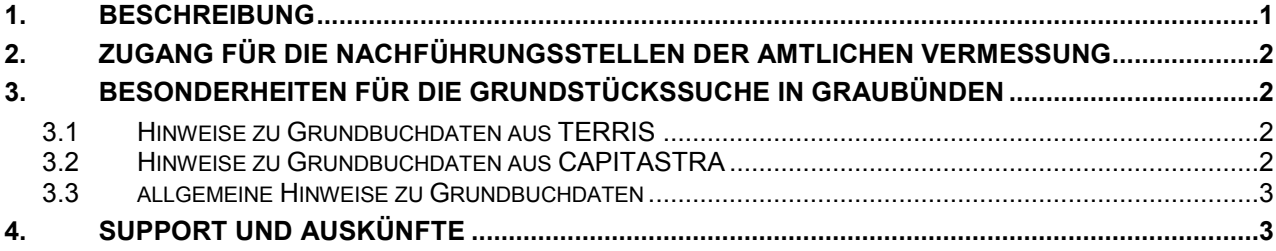

# **1. Beschreibung**

Das Auskunftsportals TERRAVIS bietet für berechtigte Personen einen Zugriff auf die aktuellen Daten der elektronischen Grundbücher des Kantons Graubünden. Es wird durch die Firma SIX betrieben und vom Kanton, vertreten durch das Grundbuchinspektorat und Handelsregister (GIHA), ist die Nutzung als auch die Organisation der Zugangsberechtigungen festgelegt. Das ALG gewährt als Teilnehmer den Nachführungsstellen der amtlichen Vermessung sowie den Mitarbeitenden des ALG (Benutzer) den Zugriff.

Der Zugang für Gemeinden wird durch die Grundbuchämter ermöglicht und weitere Stellen werden vom GIHA direkt berechtigt. Die Betriebskosten des Auskunftsportals TERRAVIS für den Teil AV werden vollständig durch den Kanton getragen.

Für die Nachführungsstellen der amtlichen Vermessung sind Einzelabfragen auf Grundstücke ihrer Nachführungsgemeinden möglich. Es können Grundstückbeschreibungen abgerufen werden mit Angaben zum Eigentum, zu Flächen, zur E-GRID, zu Dienstbarkeiten und zur Aktualität der Daten. Ersichtlich sind zudem Verknüpfungen zu anderen Grundstücken und eine Korrespondenzadresse des Eigentümers, die jedoch oft nicht aktuell ist (Zeitpunkt des letzten Rechtsgeschäftes). Geschützte Informationen wie Grundpfandrechte sind nicht einsehbar. Auf Wunsch kann zusätzlich ein Auszug aus dem Plan für das Grundbuch angezeigt werden - die Daten dazu stammen aus dem Geoportal des Bundes, das automatisiert (aber eventuell mit kleinen Verzögerungen) mit den an die GeoGR AG gelieferten AV-Daten aktualisiert wird. Die Suche nach Grundstücken erfolgt pro Gemeinde über die Grundstücknummer oder den Eigentümer (Person).

Unter der Adresse [http://www.terravis.ch](http://www.terravis.ch/) sind Informationen zum System, zu den verfügbaren Daten und der Link zum Login erreichbar. Die "Liste der abrufbaren Gemeinden" befindet sich in der Rubrik "News" und Bedienungsanleitungen sind in der Rubrik "Auskunft" abgelegt.

# **2. Zugang für die Nachführungsstellen der amtlichen Vermessung**

Der Zugriff auf das System TERRAVIS ist personenbezogen und dadurch persönlich. Die Betriebe legen fest, welche Personen den Zugriff auf die Grundstückinformationen benötigen und melden diese (1 bis max. 3 pro Bürostandort) dem ALG. Das ALG stellt dazu einen Benutzervertrag als PDF-Formular zur Verfügung. Für jeden Benutzer ist ein Vertrag auszufüllen und ans ALG einzureichen, im Doppel und vom Benutzer unterzeichnet.

Das ALG vergibt danach die Benutzer-ID und den ersten Teil des Initial-Passwortes (Präfix) und sendet es dem Benutzer per E-Mail. In einem zweiten E-Mail erhält der Benutzer vom System (SIX) den zweiten Teil des Initial-Passwortes (Suffix) und kann sich nun bei TERRAVIS erstmals anmelden [\(www.terravis.ch](http://www.terravis.ch/)  $\rightarrow$  Login: Benutzer-ID / Passwort). Danach muss sogleich ein neues persönliches Passwort eingegeben werden.

Die Verwendung der Anmeldeinformationen durch andere Personen ist nicht erlaubt. Sämtliche Austritte oder Änderungen der Berechtigungen sind umgehend dem ALG zu melden (E-Mail oder Brief).

Das Auskunftsportal TERRAVIS darf nur für den gesetzlichen Auftrag (Nachführung der amtlichen Vermessung in Ihren Nachführungsgemeinden) benutzt werden. Alle Zugriffe werden im System registriert und vom Auditor periodisch überprüft. Bei Unklarheiten zur Berechtigung wenden Sie sich bitte an das zuständige Grundbuchamt.

Alle Fragen im Zusammenhang mit dem Auskunftsportal TERRAVIS sind an das ALG zur richten (First Level Support, siehe unten). Es dürfen keine Anfragen direkt an SIX erfolgen.

## **3. Besonderheiten für die Grundstückssuche in Graubünden**

#### **3.1 Hinweise zu Grundbuchdaten aus TERRIS**

Die vom Informatik-Grundbuch Terris gelieferten Grundstücke enthalten bei Stockwerkeigentum den der Nummer des Grundstückes vorangestellten Buchstaben "S", bei Miteigentum "M" und bei verselbständigen Rechten "D".

Beispiele:

Stockwerkeigentum = S52525 Miteigentum = M100500 verselbständigte Rechte = D4950

Diese Buchstaben sind als Teil der Grundstücksnummer im Suchfeld anzugeben, ansonsten sich keine Treffer ergeben.

#### **3.2 Hinweise zu Grundbuchdaten aus CAPITASTRA**

Das Informatik-Grundbuch Capitastra arbeitet wiederum für Stockwerk- und Miteigentumsanteile mit Indexnummern, die sich von der Nummer des Stammgrundstückes ableiten. Bei verselbständigten Rechten wird dagegen eine normale Nummer verwendet.

Beispiele für Stockwerk- und Miteigentumsanteile:

Stammgrundstück 100  $\rightarrow$  Stockwerkeinheit 100-1 usw. Stammgrundstück  $25 \rightarrow$  Miteigentumsanteil 25-1 usw. Stammgrundstück 100-1 (Stockwerkeinheit) Miteigentumsanteil daran 100-1-1 usw.

Die Suche über die Indexnummer (also z.B. 100-1) ist nicht möglich. Es muss hier nach dem Stammgrundstück (also z.B. 100) gesucht werden und dann zeigt Terravis als Treffer zur Auswahl auch die Indexgrundstücke an.

#### **3.3 allgemeine Hinweise zu Grundbuchdaten**

- Apostrophe zur Zifferngruppierung sind für die Suche nicht zu verwenden (also nicht 12'345, sondern 12345).
- Die über TERRAVIS abgerufenen Grundbuchauszüge werden als PDF-Dokumente für ein Grundstück angezeigt. Die Beschriebe der Stammgrundstücke werden derzeit beim Bezug eines Miteigentums-, Stockwerkeigentums- oder Baurechtsgrundstückes nicht automatisch mitgeliefert, sondern müssen spezifisch durch den Benutzer als separater Grundbuchauszug abgerufen werden. Das Gleiche gilt auch für allfällige subjektiv-dinglich verknüpften Grundstücke.

## **4. Support und Auskünfte**

Bei allen Fragen zu TERRAVIS und für den First Level Support wenden Sie sich an folgende Kontaktpersonen im ALG:

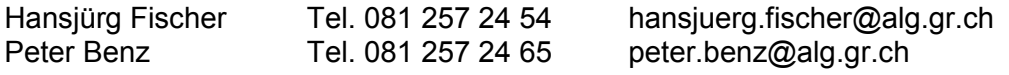

Es dürfen keine Anfragen direkt an SIX erfolgen (Kostenfolge).

Für Auskünfte zum Inhalt des Grundbuches wenden Sie sich an das zuständige Grundbuchamt (siehe <http://www.gr.ch/DE/institutionen/verwaltung/dvs/giha/dienstleistungen/grundbuch/grundbuchkreise/Seiten/default.aspx>)